## **OTOMATISASI ACL SQUID PROXY SERVER BERBASIS WEB**

**Candra Ragil Prihantoro** Program Studi Teknik Informatika STMIK PPKIA Pradnya Paramita Malang Jl. L.A Sucipto No.249 Malang candragon\_coy@yahoo.co.id

#### **ABSTRACT**

Squid is the most widely used program by the network administrator as a program for squid proxy server is open source ( free ) that can be modified according to our wishes.

In use squid proxy server must be configured directly to its squid file is to create a functioning ACL ( Access Control List ) manually . By writing scripts ACL ACL settings manually create quite prone to errors in setting and writing, it is because the complexity of the placement and write ACL scripts . If the administrator does not have the skills in the proxy server settings are still manually or still typing some script ACL , there will be difficulties in squid proxy server settings . Based on this background, the need for automation in the ACL Squid proxy -based web server that serves to facilitate configure squid proxy server in order to provide convenience and minimize errors on the write command squid proxy server ACL.

The method used for the design automation Acl Squid Proxy Server Based Web consists of several stages: planning , data collection , analysis , design , system design , application development and preparation of reports.

The results of this study in the form of web-based applications that can be used by the client to perform ACL configuration on squid proxy server so that the configuration changes made by administrators using the web based applications that have been made .

*Key words : Squid Proxy Server , Access Control List Squid , Otomatisasi Web based ACL .*

#### **PENDAHULUAN**

Jurnal Teknologi Informasi Vol. 4 No. 2 Dalam perkembangan teknologi informasi, informasi mudah didapatkan dengan cepat melalui teknologi jaringan komputer yang dikenal dengan Internet. Internet sebagai sumber daya informasi mempunyai peranan yang begitu penting bagi masyarakat. Hal yang perlu dipertimbangkan dalam berinteraksi dengan Internet adalah faktor-faktor penggunaan dari Internet tersebut, salah satu faktor yang perlu diperhatikan adalah faktor keamanan informasi dan manajemen hak akses dalam jaringan Internet, baik dalam manajemen *bandwidth* maupun manajemen pembatasan hak akses Internet. Untuk

mengatasi faktor-faktor penggunaan dari Internet tersebut, maka penggunaan *proxy server* merupakan salah satu solusi yang ditawarkan untuk meningkatkan *efisiensi* penggunaan Internet. *Proxy server* merupakan program aplikasi yang melayani permintaan dari *client* dengan meminta layanan ke *administrator,* dalam hal ini *administrator* berfungsi sebagai perantara antara *client* dengan *server gateway* sebelum berhubungan ke Internet. *Proxy server* yang cukup populer saat ini adalah *squid proxy server*. *Squid* adalah program yang paling banyak digunakan oleh administrator jaringan sebagai program *proxy server* karena *squid* bersifat

*open source(free)* sehingga dapat dimodifikasi sesuai keinginan kita.

Dalam penggunaannya *squid proxy server*  harus mengkonfigurasi langsung ke file *squid*  nya yaitu dengan membuat fungsi *ACL (Access Control List)* secara manual. Dengan menuliskan *script ACL* secara manual membuat pengaturan *ACL* cukup rawan terjadi kesalahan dalam pengaturan maupun penulisannya, hal itu disebabkan karena kerumitan dalam penempatan dan menuliskan *script ACL.* Apabila *administrator* tidak memiliki ketrampilan dalam pengaturan *proxy server* yang masih manual atau masih mengetikkan beberapa *script ACL*, akan terjadi kesulitan dalam pengaturan *squid proxy server*. Untuk mempermudah dalam mengkonfigurasi *squid proxy server* diperlukan program yang dapat memberikan kemudahan dan meminimalisir kesalahan menuliskan perintah *ACL* yaitu dengan membuat *Otomatisasi ACL squid proxy server* berbasis *web*.

Dengan *Otomatisasi* menggunakan *web server*  dapat mempermudah *server* dalam melakukan konfigurasi fungsi *ACL*. Untuk mengkonfigurasikannya, *administrator* hanya perlu melakukan *input data* pada *web server* dan tidak perlu melakukan konfigurasi fungsi *ACL* secara *manual*. Selain untuk mempermudah *administrator*, dengan *Otomatisasi* menggunakan *web server* dapat mengurangi kesalahan dalam meng*input*kan fungsi *ACL* pada *squid proxy server*. Proses *Otomatisasi* pada *web server* dilakukan dengan cara meng*input*kan perintah melalui *web* kemudian *web server* langsung memproses *input*an tersebut yang selanjutnya di proses oleh *squid proxy server*.

Proses *Otomatisasi ACL* pada *squid proxy server* menggunakan program berbasis *web server* dalam mengkonfigurasikannya. Penggunaan *web server* mempunyai peranan sangat penting dalam proses berjalannya program ini karena semua pengaturan dalam *squid proxy server* berbasis *web* tersebut hanya bisa di konfigurasi oleh *administrator*. Berdasarkan permasalahan tersebut maka penelitian ini mengangkat judul **OTOMATISASI** *ACL SQUID PROXY SERVER* **BERBASIS** *WEB* " dimaksudkan untuk bisa mengatasi masalah yang terjadi dalam pengaturan *proxy server* berbasis *web*. Dengan menggunakan *proxy server* berbasis *web*, dapat mempermudah dan mengurangi kesalahan dalam penulisan perintah ACL sehingga *administrator* tidak perlu susah payah mengetikkan *script* perintah dalam *konfigurasi-*nya, tetapi *administrator* hanya memasukkan beberapa *input-*an saja dengan menggunakan *web* yang selanjutnya di proses oleh *squid proxy server*.

## **Rumusan Masalah**

Berdasarkan penjelasan pada Bab Pendahuluan, Rumusan Masalahnya adalah Bagaimana *Otomatisasi ACL (Acces Control List)* pada *squid proxy server* berbasis *web*?

## **Tujuan**

Tujuan yang diharapkan dari penelitian ini adalah Untuk mengurangi kesalahan dalam meng*input*kan *script ACL* dan mempermudah

Jurnal Teknologi Informasi Vol. 4 No. 2

*administrator* dalam mengkonfigurasi *squid proxy server* , sehingga *administrator* tidak perlu mengetikkan *script ACL* secara manual dalam memberikan baris perintah kepada *squid proxy server*.

## **Manfaat**

Adapun manfaat yang dapat diperoleh dari penelitian ini adalah sebagai berikut :

- 1. Dengan di buatnya aplikasi *web server*  untuk konfigurasi *squid proxy server*  dapat mempermudah *administrator* dalam melakukan *konfigurasi ACL* ketika menginputkan perintah *ACL* untuk me*management* Internet *client* sehingga dapat mengurangi/meminimalisir kesalahan menuliskan perintah *ACL*.
- 2. Dengan dibuatnya aplikasi *ACL* berbasis *web server* untuk *Otomatisasi squid proxy server ,* bisa digunakan dalam instansi, institusi, warnet dan lain sebagainya.

## **LANDASAN TEORI**

## **Pengertian Jaringan Komputer**

Menurut Anonim, Wahana Komputer (2009:1), Jaringan Komputer adalah salah satu bentuk komunikasi antar komputer, sama halnya seperti yang dilakukan oleh manusia yang dapat berkomunikasi. Pembuatan jaringan komputer bisaanya tidak hanya melibatkan komputer, namun juga bisa menggabungkan peranti-peranti lain, seperti ponsel, printer, dan sebagainya.

## **Arsitektur Jaringan Komputer**

Menurut Anonim, Wahana Komputer (2009:18), Jaringan Komputer bisa diklasifikasikan menurut fungsi-fungsi yang ada di antara elemen-elemen jaringan. Misalnya pembagian arsitektur seperti *Clientserver* dan *Peer-to-peer* (workgroup).

## **a.** *Client Server*

*Client-server* merupakan arsitektur jaringan komputer yang memisahkan *client* dengan *server*, jaringan tipe ini merupakan jaringan yang termasuk sering ditemui di jaringan komputer.

Tiap client atau server yang terhubung ke jaringan bisa disebut simpul/*node*. Tipe paling dasar dari arsitektur *client-server* menggunakan 2 tipe simpul yaitu sebagai *client* dan satu sebagai *server*. Arsitektur tipe ini sering juga disebut sebagai *two-tier.* Tipe arsitektur seperti ini memungkinkan komputer dan peranti jaringan untuk saling membagi *file*  dan *resource*.

## **b.** *Peer-to-peer*

Jaringan *peer-to-peer* (disingkat "P2P" atau "PtP") merupakan jaringan komputer yang menggabungkan perbedaan konektivitas antara partisipan di jaringan dan menjadikan semua *bandwidth*-nya sebagai bandwidth bersama.

P2P berbeda dengan *client-server* yang mensentralisasikan sumber daya ke sekelompok *server* yang berfungsi sebagai inti jaringan. Jaringan P2P biasanya digunakan untuk menghubungkan simpul-simpul melalui koneksi ad-hoc.

#### *Proxy Server*

Menurut Anonim, Wahana Komputer (2009:217), Proxy server sudah sangat popular di kalangan pengguna Internet, karena kemampuannya untuk menghemat *bandwidth,* meningkatkan keamanan, dan menambah kecepatan *web-surfing*. Sebuah *Proxy* adalah komponen yang terletak antara komputer *klien/desktop* dengan Internet. Ketika komputer-komputer klien hendak mengakses Internet, mereka tidak langsung terkoneksi ke www dan mengirimkan HTTP *request*, namun terkoneksi dahulu ke *proxy server local*. Proxy kemudian mem-*forward request* tersebut ke www, mengambil hasilnya dan kemudian mengembalikan lagi ke *klien*.

#### *Squid Proxy Server*

Menurut Rusmanto dan Hari Nuryadi (2003:17), Squid merupakan *software proxy server* yang sudah sangat terkenal di kalangan komunitas IT. Selain karena dukungannya yang banyak dari seluruh dunia, *squid* juga dapat digunakan untuk mengendalikan penggunaan *bandwidth* berdasarkan *ekstensi file-file* tertentu. Bukan itu saja, squid juga dapat digunakan untuk menyaring situs-situs porno. Dalam hal kecepatan, squid dapat digunakan untuk mempercepat proses *request* ke *web server*.

### *Squid Proxy Transparent*

Menurut Rusmanto dan Hari Nuryadi (2003:81), *Transparent proxy web cache*  adalah suatu *proxy web cache (squid)* yang difungsikan sebagai satu-satunya *server.* 

Jurnal Teknologi Informasi Vol. 4 No. 2

*Server* inilah yang akan menangani semua permintaan halaman *web* oleh *user.* Dengan kata lain, *transparent proxy web cache* akan "membajak" secara halus *traffic HTTP* yang umumnya menggunakan port 80 untuk memakai *port* yang dipakai oleh squid secara paksa.

*Transparent proxy* digunakan untuk memudahkan *setting browser client* agar memakai *proxy* secara *otomatis*. Jika terdapat ratusan atau bahkan ribuan komputer pada jaringan, maka sangat melelahkan sekali bila *browser* di tiap *client* diset satu persatu agar menggunakan *proxy*. Demikian juga bila harus mengedukasi seluruh *user* untuk mengubah *preferensi* dari *browser* yang digunakan untuk memanfaatkan *proxy*. Dengan menggunakan *transparent proxy*, maka permintaan *web* dari *client* akan dicegat dan diarahkan ke *proxy*. Sebuah teknik yang *relative* lebih mudah dan menyenangkan dari pada cara *konvensional*.

## *Squid ACL (Access Control List)*

Menurut Anonim, Wahana Komputer (2009:220), *File* konfigurasi utama *squid* adalah /etc/squid/squid.conf, didalamnya sudah terdapat komentar komputer yang dapat anda gunakan untuk membantu anda dalam konfigurasi *squid server*. Bentuk konfigurasi *default* adalah mengizinkan akses penuh ke komputer *local* namun *deny* pada semua bagian lain dari jaringan. Untuk membuka *squid.conf*, anda bisa berpindah sebagai *root* kemudian mengakses perintah # gedit /etc/squid/squid.conf.

Menurut Anonim, Wahana Komputer (2009:221), Isi dari file squid.conf sangat banyak namun pasti dapat anda pahami dengan mudah mengingat banyak komentar yang menjelaskan bagian-bagian yang ada di situ.

#### **Pembatasan IP Address**

Menurut Anonim, Wahana Komputer (2009:222), Konfigurasi squid server sangat mudah, yaitu menggunakan pengaturan file teks squid.conf. Dengan mengedit atributatribut file squid.conf, anda bisa berbagi atribut client workstation menggunakan squid. Squid dapat digunakan untuk membatasi alamat ip yang dapat dipakai untuk mengakses squid server tersebut. Untuk membatasi ip address dari sebuah komputer, anda bisa menuliskan ip address komputer tersebut, jika jumlah workstation masih sedikit hal ini bisa efisien, namun jika sudah banyak tentu tidak efisien lagi. Untuk itu anda bisa menggunakan cara penulisan ip majemuk.

## **Pembatasan Bandwidth**

Sebelum melakukan pembatasan *bandwidth* pada *squid*, anda perlu mengetahui tentang komponen-komponen manajemen *bandwidth* di *squid*, antara lain :

*delay\_pools* 

 *ops*i ini untuk menspesifikasi berapa jumlah pool yang digunakan untuk membatasi jumlah *bandwidth* dari ACL. *Opsi* ini akan dirangkaikan bersama *opsi delay\_class* dan *delay\_parameters* yang akan dibahas dibawah ini.

## *delay\_class*

 Opsi ini menspesifikasikan kelompok dari masing-masing *pool* yang telah didefinisikan

Jurnal Teknologi Informasi Vol. 4 No. 2

pada *opsi delay-pools*. Terdapat tiga class yang didukung *Squid,* antara lain :

*class 1*

semua akses dibatasi dengan *single bucket*, artinya hanya bisa didefinisikan *overall bandwidth* dengan lebih mendetail.

*class 2*

semua akses dibatasi dengan *single aggregate*  dengan dua parameter *bandwidth*. Parameter pertama mendefinisikan berapa *bandwidth* maksimal yang didapatkan ACL, parameter kedua mendefinisikan berapa *bandwidth overall* untuk ACL yang spesifik yang ada pada *network* tersebut.

*class 3*

Menurut Anonim, Wahana Komputer (2009:224), kelompok yang definisi *bandwidth*-nya paling mendetail. Parameter pertama mendefinisikan berapa *bandwidth* maksimal yang didapat ACL, parameter kedua mendefinisikan berapa *bandwidth* normal yang didapatkan ACL secara umum, dan parameter yang ketiga adalah mendefinisikan *bandwidth*  yang didapat ACL jika mengakses ACL-ACL tertentu yang spesifik, misalnya file mp3.

*delay\_parameters* 

*Opsi* ini menspesifikasikan rumus *bandwidth*  yang akan didapatkan oleh ACL yang akan memasuki *delay\_pool*.

## **Pengertian Internet**

Menurut Anonim, Wahana Komputer (2009:17), Internet merupakan jaringan komputer yang terdiri dari gabungan jaringan komputer di seluruh dunia. Jaringan-jaringan penyusun Internet sangat luas, bisa terdiri dari jaringan komputer milik pemerintah, *akademis, publik*, dan jaringan komputer pribadi.

Sejarah dari jaringan Internet ini adalah proyek *Advanced Research Projects Agency Network (ARPANET)* yang dikembangkan oleh *ARPA* yang merupakan bagian dari departemen pertahanan Amerika Serikat *(U.S Department of Defense).*

## **Pengertian Web Server**

Menurut Diar Puji Oktavian (2010:11), Di Internet suplai informasi dilayani oleh *web server*. *Web server* adalah aplikasi yang berguna untuk menerima permintaan informasi dari pengguna melalui *web browser*, dan mengirimkan kembali informasi yang diminta melalui *HTTP (HyperTeks Transfer Protocol)*.

**a.** *HTML (HyperText Markup Language)* Menurut Diar Puji Oktavian (2010:13), HTML adalah suatu bahasa yang dikenal oleh *web browser* untuk menampilkan informasi dengan lebih menarik dibandingkan dengan tulisan teks biasa *(plain teks)*. Sedangkan *web browser* adalah program komputer yang digunakan untuk membaca HTML.

## **b.** *PHP (PHP Hypertext Processor)*

Menurut Diar Puji Oktavian (2010:31), PHP adalah akronim dari *Hypertext Preprocessor*, yaitu suatu bahasa pemrograman berbasis kode-kode *(script)* yang digunakan untuk mengolah suatu data dan mengirimkan kembali ke *web browser* menjadi kode HTML.

### **Pengertian** *Database*

Menurut Diar Puji Oktavian (2010:62), Definisi *database* adalah sekumpulan data dan prosedur yang memiliki struktur sedemikian rupa sehingga mudah dalam menyimpan, mengatur dan menampilkan data. Banyak program database yang tersedia, diantaranya adalah : *Oracle, MySQL, MSSSQL, PostgreSQL, Paradox, Foxpro*, dan lain-lain.

## *Apache Webserver*

Menurut Anonim, Sto (2008:6), Apa itu *apache*? Untuk menginstall *software Microsoft Office*, Anda membutuhkan sistem operasi *windows* dan tanpa sistem operasi *windows* program *Microsoft Office* hanyalah berupa file sampah yang tidak bisa melakukan apa-apa. Buat aplikasi yang berjalan di Internet, hal yang paling penting adalah *webserver*. *Webserver* menjadi lingkungan paling dasar yang dibutuhkan untuk menjalankan sebuah aplikasi.

Pada saat *development*, Joomla diuji coba pada *webserver Apache* sehingga *webserver* yang direkomendasikan untuk menjalankan joomla agar mendapatkan hasil *optimal* adalah dengan *webserver Apache*. *Webserver Apache* adalah *webserver* yang paling popular dan paling banyak digunakan didunia oleh websitewebsite didunia ini karena Apache termasuk *web server* yang handal dan stabil.

## **Pengertian** *Flowchart*

Menurut Heri Sismoro (2005:33), *Flowchart* adalah suatu bagan yang menggambarkan atau

mempresentasikan suatu *algoritma* atau *prosedur* untuk menyelesaikan masalah.

## **Analisis dan Permodelan**

analisis dan permodelan ini mendefinisikan tentang analisis dan pemodelan dari sistem yang berjalan dan juga menjelaskan bagaimana sistem dibangun.

## **Analisis Masalah**

Analisis masalah dari penelitian ini berisi mengenai sub-sub permasalahan dan solusi yang ditawarkan sebagai pemecahan masalah adalah terdapat pada tabel 1 :

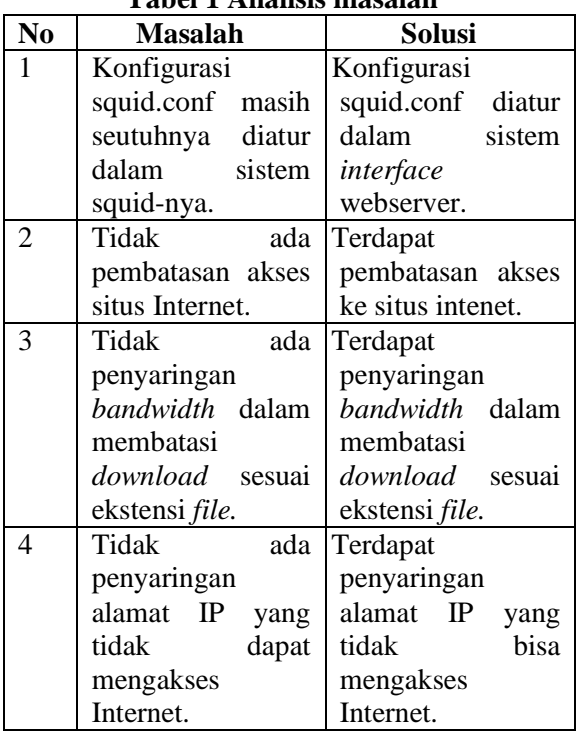

## **Tabel 1 Analisis masalah**

## **Pemodelan**

Jurnal Teknologi Informasi Vol. 4 No. 2 Pemodelan ini menjelaskan bagaimana sistem dibangun dan menggambarkan secara global dari alir program**.** Pemodelan yang digunakan pada penelitian ini adalah model jaringan *Client/Server*. Komputer selain *server* disebut sebagai *Client. Server* biasanya bersifat pasif, hanya menunggu berbagai permitaan dari *Client* untuk kemudian melayani permintaan tersebut. *Client* biasanya bersifat aktif dan mengirim permintaan ke *server* serta menerima layanan dari *server*.

Desain Arsitektur jaringan yang digunakan adalah sebagai berikut :

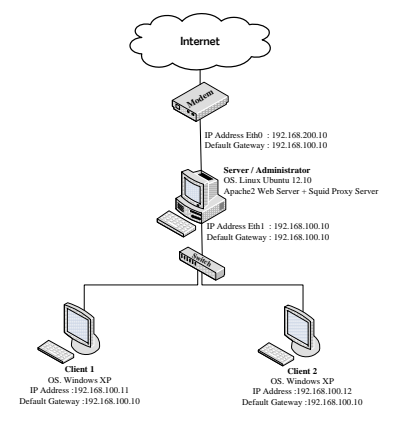

**Gambar 1 Topologi jaringan yang digunakan**

## **Perancangan Sistem menggunakan diagram alir.**

Langkah perancangan dapat digambarkan dalam diagram alir pada gambar 3 sebagai berikut :

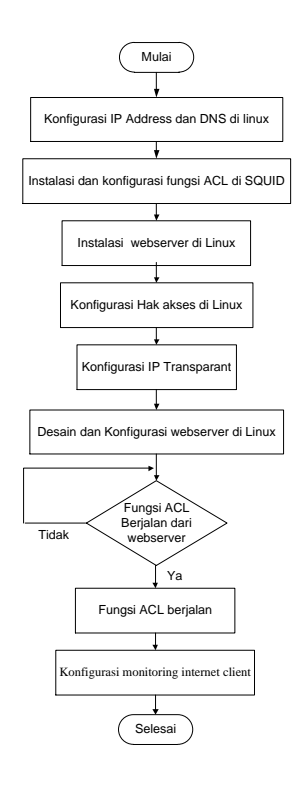

**Gambar 2 Diagram Alir Perancangan**

## **Perancangan interface webserver**

Perancangan menjabarkan suatu perilaku dari pengguna, dalam sistem ini telah ditentukan masing-masing objeknya yaitu *Administrator* dan *Client*, masing-masing dari pengguna tersebut telah ditentunkan method-nya masingmasing, method-method tersebut yaitu :

#### 1. *Client*

Pada Objek *Client* mempunyai method yaitu View(), fungsi dari view() merupakan fungsi yang digunakan oleh *Client* untuk melihat halaman web konfigurasi *proxy server*.

### 2. *Administrator*

Pada objek *Administrator* terdiri dari 3 *method*, yaitu :

#### *a. Input*()

Jurnal Teknologi Informasi Vol. 4 No. 2 Fungsi *Input*() di dalam halaman web konfigurasi *proxy server*, merupakan fungsi yang digunakan oleh *Administrator* untuk memasukkan data tentang memasukkan nomor ip, blok alamat situs/website, membatasi download dan pembatasan akses ke Internet.

*b.* Edit()

Fungsi edit() di dalam halaman web konfigurasi proxy server, merupakan fungsi yang digunakan oleh *Administrator* untuk meng-*edit* data dari masukan nomor ip, blok alamat situs/website, membatasi download sesuai ekstensi file dan pembatasan akses ke Internet.

*c.* Hapus()

Fungsi hapus() merupakan fungsi untuk menghapus data dari halaman web konfigurasi *proxy server*.

#### **Perancangan** *Web Map* **dan** *Layout.*

Web Map dan *Layout* ini menjelaskan tentang desain ataupun gambaran secara global dari web konfigurasi *proxy server*.

### *1. Web Map*

*Web map* ini menjelaskan tentang stuktur atau gambaran peta garis besar web konfigurasi *proxy server.*

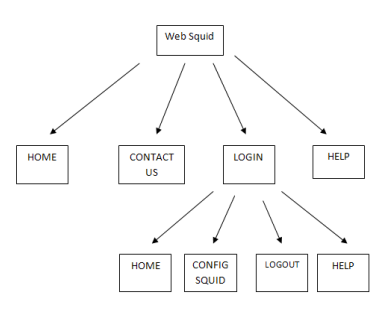

**Gambar 3** *Web Map*

#### *2. Layout*

*Layout* ini menjelaskan tentang gambaran desain halaman web konfigurasi *proxy server :*

#### **a. Halaman Utama**

Halaman utama dalam wap map adalah merupakan tampilan awal ketika situs web ini diakses*.*

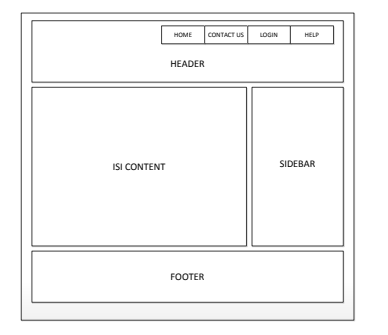

#### **Gambar 4 Halaman utama** *web* **konfigurasi**

*proxy server*

#### **b. Halaman beranda (***home***)**

Halaman beranda ini adalah isi konten dari halaman utama, yang mana kita dapat membaca beberapa artikel yang telah disediakan oleh web ini.

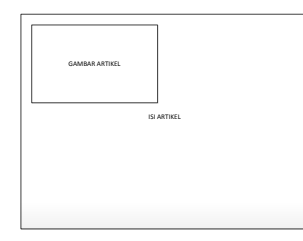

**Gambar 5 Halaman beranda** *(home)*

## **c. Halaman** *Contanct Us*

Halaman *contanct us* merupakan halaman yang menunjukkan cara untuk berkomunikasi antara *Client* dengan *Administrator*.

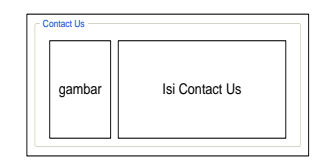

**Gambar 6 Halaman** *contanct us*

### **d. Halaman** *Login Administrator*

Halaman *login Administrator* merupakan halaman yang diperuntukkan untuk *Administrator* ketika ingin masuk kedalam sistem. Sebelum melakukan konfigurasi squid proxy server, Administrator harus Login terlebih dahulu.

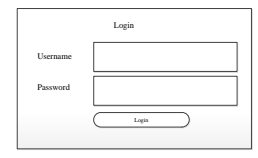

**Gambar 7** *Login* **sistem untuk** *Administrator*

## **e. Halaman** *Help*

Halaman *help* merupakan halaman petunjuk cara penggunaan web konfigurasi *proxy server* untuk memudahkan para pengguna sistem.

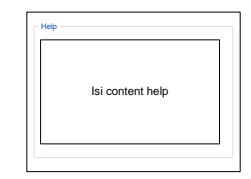

**Gambar 8 Halaman** *help*

## **f. Halaman Utama** *Administrator*

Halaman utama *Administrator* merupakan halaman utama dari *home Administrator* yang berhasil *login* ke dalam sistem.

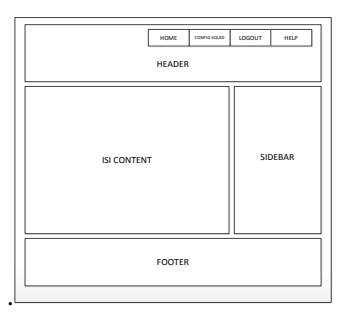

**Gambar 9 Halaman utama** *Administrator*

**g. Halaman** *Form* **konfigurasi** *proxy server*

Halaman *form* ini adalah halaman ketika *Administrator* ingin melakukan konfigurasi *proxy server.*

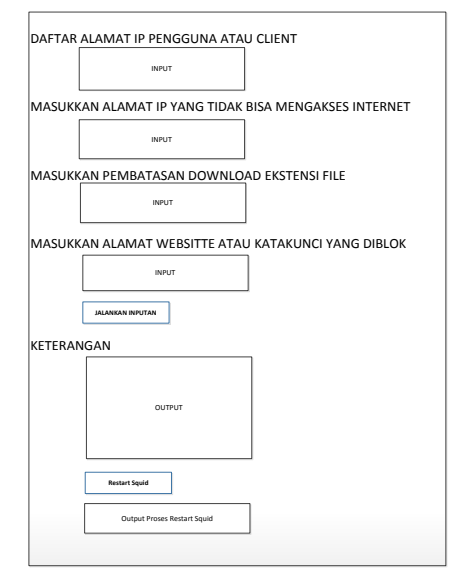

**Gambar 10 Halaman konfigurasi** *proxy server*

## **Perancangan**

Berdasarkan diagram alir pada gambar 3.2 dapat diuraikan langkah – langkah yang dilakukan selama perancangan , konfigurasi dan pengujian. Penjabaran dari langkah – langkah tersebut adalah :

# **Instalasi dan konfigurasi fungsi ACL di**  *Squid proxy server*

Untuk melakukan instalasi *squid proxy server*  di linux kita harus melakukan beberapa tahapan yaitu dengan cara sebagai berikut :

Masuk ke menu Terminal, **Applications => Accessories => Terminal**

Kemudian login sebagai root dengan cara ketikkan **"# sudo su "** ke terminal kemudian isi pasword.

Sebelum menginstall *Squid proxy server*  Langkah pertama adalah mengupdate repository dengan mengetikkan perintah:**"#apt-get update"**.

Untuk menginstall *Squid proxy server*  ketikkan :**" #apt-get install squid3 "** di terminal, lalu tunggu proses Instalasi sampai selesai, kemudian tinggal mengkonfigurasi SQUID Proxy Server.

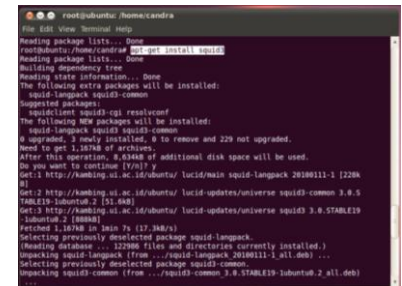

**Gambar 11 Instalasi** *Squid proxy server*

## **Konfigurasi fungsi ACL di** *Squid proxy server*

Untuk melakukan konfigurasi fungsi ACL di *squid proxy server* di linux kita harus melakukan beberapa tahapan yaitu dengan cara sebagai berikut :

## **1. Konfigurasi ACL Membatasi Akses ke situs tertentu :**

 Buat file/dokumen berekstensi .txt di direktori **" /etc/squid3/ "** yang diberi nama **"blok.txt"** biarkan dokumen kosong karena document tersebut akan di *Input*-kan oleh *webserver*.

 Masuk ke konfigurasi squid.conf dengan mengetikan : " # gedit /etc/squid/squid.conf ".

Jurnal Teknologi Informasi Vol. 4 No. 2

 Dialog Squid.conf akan terbuka. Selanjutnya cari tulisan :

# INSERT YOUR OWN RULE(S) HERE, Jika sudah ditemukan sisipkan perintah dibawahnya dengan mengetikkan :

*http\_port 3128*

*acl all src all*

*acl diblock url\_regex -i "/etc/squid3/blok.txt" http\_access deny diblock*

*http\_access allow all*

 Selanjutnya restart squid dengan mengetikan : " # /etc/init.d/squid3 restart ".

**2. Konfigurasi ACL Membatasi Bandwith download**

 Buat file/dokumen berekstensi .txt di direktori **" /etc/squid3/ "** yang diberi nama **"batas\_down.txt"** biarkan dokumen kosong karena document tersebut akan di *Input*-kan oleh *webserver*.

 Masuk ke konfigurasi squid.conf dengan mengetikan perintah berikut :

" # gedit /etc/squid3/squid.conf "

 Dialog Squid.conf akan terbuka. Selanjutnya cari tulisan :

# INSERT YOUR OWN RULE(S) HERE TO ALLOW ACCESS FROM YOUR CLIENTS, Jika sudah ditemukan sisipkan perintah dibawahnya dengan mengetikkan :

*http\_port 3128*

*acl all src all*

*http\_access allow all*

*acl download url\_regex -i "/etc/squid3/batas\_down.txt" # DELAY POOL PARAMETERS delay\_pools 2 delay\_class 1 3*

*delay\_parameters 1 -1/-1 -1/-1 10000/10000 delay\_access 1 allow all download delay\_access 1 deny all delay\_class 2 2 delay\_parameters 2 -1/-1 -1/-1 delay\_access 2 allow all delay\_access 2 deny all*

 Selanjutnya restart squid dengan mengetikan : " # /etc/init.d/squid3 restart ".

**3. Konfigurasi ACL membatasi akses internet dari IP tertentu**

 Buat file/dokumen berekstensi .txt di direktori **" /etc/squid3/ "** yang diberi nama **"ip\_terima.txt"**dan **"ip\_tolak.txt"** biarkan dokumen kosong karena document tersebut akan di *Input*-kan oleh *webserver*.

 Masuk ke konfigurasi squid.conf dengan mengetikan : " # gedit /etc/squid/squid.conf "

 Dialog Squid.conf akan terbuka. Selanjutnya cari tulisan :

# INSERT YOUR OWN RULE(S) HERE, Jika sudah ditemukan sisipkan perintah dibawahnya dengan mengetikkan :

*http\_port 3128*

*acl all src all*

*acl terima src "/etc/squid3/ip\_terima.txt"*

*acl tolak src "/etc/squid3/ip\_tolak.txt"*

*http\_access deny tolak*

*http\_access allow all*

 Selanjutnya restart squid dengan mengetikan : " # /etc/init.d/squid3 restart "

## **Pengujian Dan Hasil**

Pengujian merupakan langkah dalam penelitian setelah menganalisis dan mendesain sistem. Pengujian dimaksudkan untuk

Jurnal Teknologi Informasi Vol. 4 No. 2

mengetahui apakah program yang telah dibuat sudah sesuai dengan yang diharapkan. Selain itu pengujian ini berguna untuk mengetahui kekurangan apa saja dari program sehingga dapat digunakan sebagai acuan pengembangan penelitian selanjutnya.

Berdasarkan pengujian sistem yang telah dilakukan dan diamati, berikut adalah tampilan dari hasil pengujian :

## **1.** *Class Administrator*

Pengujian pada Class Administator ini, ada beberapa *method* yang diuji salah satunya adalah sebagai berikut :

## **a. Verifikasi** *login administrator*

Pengujian pada *method* verifikasi login *administrator*, jika pengujian data yang di*input*-kan benar maka tampil halaman *administrator* pada *browser,*seperti gambar 17:

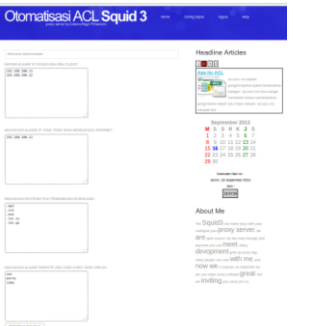

**Gambar 12** *Login* **berhasil**

Pada pengujian data salah yaitu *username* dan *password salah maka* login gagal dan tampil halaman kesalahan data yang di-*input*kan seperti gambar 18 berikut :

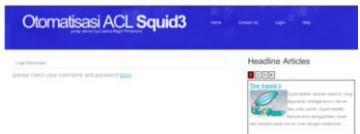

**Gambar 13** *Login* **gagal**

**b.** *Input* **data konfigurasi** *proxy server* Pengujian *method Input* data konfigurasi *proxy server* ini adalah pengujian yang terjadi saat pengaturan *proxy server*.

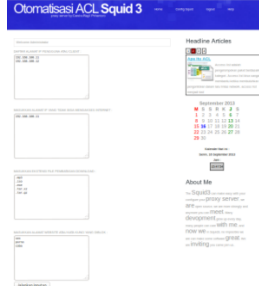

# **Gambar 14** *Form input* **konfigurasi** *proxy server*

Pada Gambar 19 menjelaskan tentang penggunaan konfigurasi *SQUID*3 adalah sebagai berikut :

## **Daftar Alamat IP Pengguna Atau Client**

adalah daftar alamat IP Address yang ada di jaringan, sehingga dapat mempermudah Administrator dalam melakukan konfigurasi.

## **Masukkan Nomor IP Yang Tidak Bisa Mengakses Internet**

adalah *input*-an alamat IP Address pada client yang terkoneksi dalam jaringan yang sudah terfilterisasi oleh *squid proxy server*. *Squid proxy server* akan menolak permintaan akses internet yang diminta oleh client sesuai dengan alamat IP Address yang di *input*kan.

#### $\bullet$ **Masukkan Extensi File Pembatasan Download**

adalah *input*-an extensi file yang ingin dibatasi bandwidth nya. Dengan melakukan *input*-an extensi file sesuai dengan yang di inginkan maka akan membatasi bandwidth yang

diterima oleh client yang terkoneksi dalam jaringan yang sudah terfilterisasi oleh *squid proxy server*. *squid proxy server* akan membatasi download file sesuai dengan *input*an.

## **Masukkan Alamat Websitte Atau Katakunci Yang Diblok**

adalah *input*-an alamat website ataupun kata kunci yang ingin di blokir pada saat client melakukan permintaan akses internet. *Squid proxy server* akan menolak atau memblokir tiap kali client memasukkan *input*-an alamat website ataupun kata kunci yang terblokir.

#### **Jalankan** *Input***an**

adalah tombol botton untuk mengeksekusi perintah yang sudah kita *input*kan sehingga dapat langsung di*input*kan ke halaman penyimpanan *squid proxy server* yang sebelumnya sudah kita buat sesuai rules-rules ACL yang di konfigurasi di *squid*.conf. Setelah tombol botton Jalankan *Input*an di klik maka akan tampil output mengenai *input*an yang sudah kita isi sehingga dapat memberikan informasi tentang proses perubahan yang dilakukan sebelum melakukan proses restart *squid proxy server*. Seperti contoh gambar 20 dibawah ini :

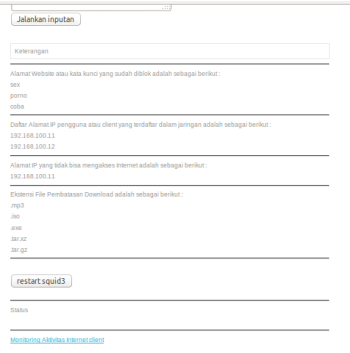

## Jurnal Teknologi Informasi Vol. 4 No. 2 **Gambar 15** *Output* **tombol Jalankan**  *Input***an**

## **Restart** *Squid***3**

adalah tombol botton untuk mengeksekusi perintah yang sudah kita *input*kan sehingga dapat langsung diproses oleh *squid proxy server* dan hasil dari proses merestart akan ditampilkan untuk mengetahui apakah *input*an sudah diproses atau tidak. Seperti contoh gambar 21 dibawah ini :

restart squid3 squid3 start/running, process 6787 Monitoring Aktivitas Internet client

#### **Gambar 16** *Output* **tombol Restart** *Squid***3**

# *Input* **data konfigurasi ACL dari komputer client.**

Untuk melakukan *Input* data konfigurasi ACL dari komputer client, kita harus melakukan beberapa tahapan yaitu dengan cara sebagai berikut :

 $\bullet$ Buka browser IE (Internet Explorer) kemudian buka alamat web*server* pada URL browser yaitu dengan mengetikkan : "*localhost/template\_proxy*".

Setelah halaman utama web*server* sudah terbuka, kita harus login sebagai administrator terlebih dahulu, pada gambar kita login dengan menggunakan *Username : Admin* dengan *Password : Admin*.

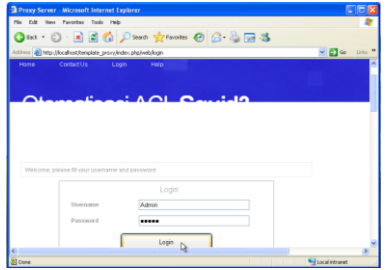

**Gambar 17 Login dari komputer client**

Selanjutnya, Agar kita dapat melakukan konfigurasi dalam meng*input*kan perintah ACL dari komputer client kita harus meng*input*kan data sesuai fungsi ACL yang sudah ada. Konfigurasi yang dapat dilakukan melalui komputer *server* hanya sebatas meng*input*kan data konfigurasi ACL *squid proxy server* atau tidak dapat menjalankan hasil dari konfigurasi tersebut. Yang dapat menjalankan konfigurasi tersebut hanya komputer *server*/adminstrator karena dalam menjalankan *input*an tersebut komputer *server*/administrator melakukan proses konfigurasi dalam merestart *squid proxy server* yang ada di komputer administrator.

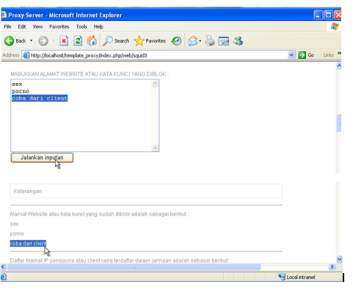

# **Gambar 18** *Input* **data ACL dari komputer client**

Jurnal Teknologi Informasi Vol. 4 No. 2 Apabila *Input*an data konfigurasi ACL dari komputer client sudah selesai di*input*kan, kita dapat melihat hasil *input*an dari komputer client tersebut melalui komputer *server*/administrator. Pada gambar sudah terlihat hasil dari *input*an yang sudah dilakukan melalui komputer client yaitu *input*an data **"coba dari client"** sudah sukses di *input*kan ke komputer administrator. Selanjutnya apabila *input*an sudah sesuai yang diinginkan, maka *server*/administrator dapat langsung menjalankan *input*an tersebut dengan

cara mengklik tombol button **"restart** *squid***3"**  yang selanjutnya *input*an tersebut akan di proses dan dapat langsung dijalankan.

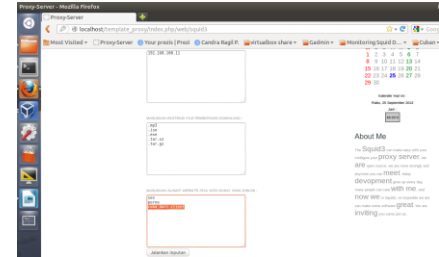

## **Gambar 19 hasil** *Input* **data ACL dari komputer client**

## **Monitoring internet pada client dari administrator.**

Untuk melakukan pengujian monitoring download file dan browsing client dari administrator yaitu dapat dilakukan dengan cara klik link " **Monitoring aktivitas internet client** " yang sudah ada dibawah tombol button restart *squid*3 atau kita dapat mengakses langsung dengan mengetikkan di URL browser yaitu dengan cara ketik : *<http://localhost/sqstat-1.20/sqstat.php>*

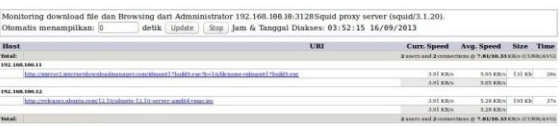

**Gambar 20** *Monitoring download file*

Dari gambar 25 tersebut menjelaskan bahwa komputer *client* yang mempunyai IP address 192.168.100.11 dan 192.168.100.12 sedang menggunakan akses internet dalam men*download file*. Dari gambar kita juga dapat melihat berapa *bandwidth* yang sedang berjalan atau di akses oleh masing-masing *client* yang sudah terkoneksi dengan *squid proxy server administrator.*

Selain dapat Melihat Alamat IP mana saja yang menggunakan *server proxy* kita dan dapat melihat berapa bandwidth yang sedang dipakai, kita juga dapat melihat Website apa saja yang sedang dibuka oleh komputer *client* dan kita dapat merefresh website tersebut otomatis misalnya 5 detik sekali.

## **Kesimpulan**

Dari pembahasan yang dilakukan pada bab-bab sebelumnya, maka dapat disimpulkan bahwa dengan menggunakan *Otomatisasi* ACL *Squid Proxy Server* berbasis *web* ini dapat mempermudah *administrator* dalam melakukan konfigurasi fungsi *ACL*, *administrator* hanya perlu melakukan *input data* pada *web server* dan tidak perlu melakukan konfigurasi fungsi *ACL* secara *manual*. Selain untuk mempermudah *administrator*, dengan *Otomatisasi* menggunakan *web server* dapat mengurangi kesalahan dalam meng*input*kan fungsi *ACL* pada *squid proxy server*. Proses *Otomatisasi* pada *web server* dilakukan dengan cara meng*input*kan perintah melalui *web* kemudian *web server* langsung memproses *input*an tersebut yang selanjutnya di proses oleh *squid proxy server*.

## **Saran**

Melihat hasil yang telah dicapai dari penelitian ini, terdapat saran-saran yang dapat digunakan untuk penelitian selanjutnya antara lain :

a. Pengembangan pemakaian fitur-fitur lain yang ada pada *squid proxy server* seperti memberikan *Authentication, cache,* dan masih banyak fungsi yang lainnya sesuai kebutuhan.

b. Memperbaiki proses inputan khususnya dalam input alamat IP address agar lebih mempermudah Administrator dalam proses konfigurasi Squid proxy server berbasis web.

## **DAFTAR PUSTAKA**

- Anonim, Sto. 2008. **Joomla 1.5 Dunianya Maya, Untungnya Nyata**. Jakarta : Penerbit Jasakom.
- Anonim, Wahana Komputer. 2009. **Langkah Mudah Administrasi Jaringan menggunakan Linux Ubuntu 9**. Yogyakarta : Penerbit Andi.
- Anonim, Wahana Komputer. 2010. **Cara mudah membangun Jaringan Komputer & Internet.** Jakarta Penerbit mediakita. [\(http://books.google.co.id/books?id=Gjs](http://books.google.co.id/books?id=GjsDTZzvN4QC&pg=PP1&dq=Cara+mudah+membangun+Jaringan+Komputer+%26+Internet.&hl=id&sa=X&ei=eQLLUfUJyfaUBe7FgOAD&ved=0CCoQ6AEwAA) [DTZzvN4QC&pg=PP1&dq=Cara+mud](http://books.google.co.id/books?id=GjsDTZzvN4QC&pg=PP1&dq=Cara+mudah+membangun+Jaringan+Komputer+%26+Internet.&hl=id&sa=X&ei=eQLLUfUJyfaUBe7FgOAD&ved=0CCoQ6AEwAA) [ah+membangun+Jaringan+Komputer+](http://books.google.co.id/books?id=GjsDTZzvN4QC&pg=PP1&dq=Cara+mudah+membangun+Jaringan+Komputer+%26+Internet.&hl=id&sa=X&ei=eQLLUfUJyfaUBe7FgOAD&ved=0CCoQ6AEwAA) [%26+Internet.&hl=id&sa=X&ei=eQLL](http://books.google.co.id/books?id=GjsDTZzvN4QC&pg=PP1&dq=Cara+mudah+membangun+Jaringan+Komputer+%26+Internet.&hl=id&sa=X&ei=eQLLUfUJyfaUBe7FgOAD&ved=0CCoQ6AEwAA) [UfUJyfaUBe7FgOAD&ved=0CCoQ6A](http://books.google.co.id/books?id=GjsDTZzvN4QC&pg=PP1&dq=Cara+mudah+membangun+Jaringan+Komputer+%26+Internet.&hl=id&sa=X&ei=eQLLUfUJyfaUBe7FgOAD&ved=0CCoQ6AEwAA) [EwAA\)](http://books.google.co.id/books?id=GjsDTZzvN4QC&pg=PP1&dq=Cara+mudah+membangun+Jaringan+Komputer+%26+Internet.&hl=id&sa=X&ei=eQLLUfUJyfaUBe7FgOAD&ved=0CCoQ6AEwAA)
- Oktavian, Diar Puji. 2010. **Menjadi Programmer Jempolan Menggunakan PHP**. Yogyakarta : Penerbit Mediakom.
- Pangera, A.A. dan Dony Ariyus. 2005. **Sistem Operasi**. Yogyakarta : Penerbit Andi.
- Permana, Budi. 2006. **Student Guide Series Microsoft Windows XP**. Jakarta : Penerbit PT. Elex Media Komputindo.
- Rusmanto dan Hari Nuryadi. 2003. **Panduan Membangun Networking Berbasis Linux**. Jakarta : Penerbit Dian Rakyat.
- Sismoro, Heri. 2005. **Pengantar Logika Informatika, Algoritma dan Pemrograman Komputer**. Yogyakarta : Penerbit Andi.
- Wijaya, Hendra. 2007. **Belajar Sendiri Exchange Server 2007**. Jakarta : Penerbit PT Elex Media Komputindo.